# **INVESTIGACIÓN 2: POSIBILIDADES DE CONGRUENCIA DEL TRIÁNGULO**

## **Atajos de congruencia**

#### **Investigación 2A - ALA**

Inicia la sesión en Chromebook y navega hasta [www.geogebra.org. H](http://www.geogebra.org/)az clic en "Empezar a crear" en el centro de la página; esto debería abrir una nueva ventana que dice "Crear propio", con opciones debajo de ella. Haz clic en "Geometría".

- 1. Utiliza las herramientas para crear un segmento con la longitud AB 8.
- 2. Completa el triángulo ∆ABC. Luego, con la herramienta Mover, manipula el triángulo hasta que las medidas de ∠Ay ∠Bsean las siguientes:

$$
\angle A 25^\circ, \angle B 40^\circ
$$

- 3. Crea otro triángulo ∆DEF utilizando las mismas restricciones utilizadas para ∆ABC.
- 4. Compara los triángulos (recuerda: ¿qué necesitas comparar para estar *seguro* de la congruencia?). ¿Es posible construir diferentes triángulos a partir de las mismas tres partes, o todos los triángulos serán congruentes? Escribe tus observaciones y conclusiones en el espacio siguiente.

Ahora, completa la conjetura siguiente para el caso ALA:

#### **Conjetura de congruencia ALA**

Si dos ángulos y el lado incluido de un triángulo son congruentes con dos ángulos y el lado incluido de otro triángulo, entonces \_\_\_\_\_\_\_\_\_\_\_\_\_\_\_\_\_\_\_\_\_\_.

**ANGLES AND SIDES, SIDES AND ANGLES**

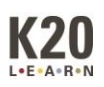

### **Atajos de congruencia**

#### **Investigación 2B - LAA**

Inicia la sesión en Chromebook y navega hasta [www.geogebra.org. H](http://www.geogebra.org/)az clic en "Empezar a crear" en el centro de la página; esto debería abrir una nueva ventana que dice "Crear propio", con opciones debajo de ella. Haz clic en "Geometría".

- 1. Utiliza las herramientas para crear un segmento con la siguiente longitud: AB 10.
- 2. Utiliza la herramienta de ángulos para crear dos ángulos con las siguientes medidas:

∠A 30°, ∠C 55

Utiliza la herramienta de segmentos para completar ∆ABC; es posible que para hacerlo haya que manipular los puntos alrededor de la página.

- 3. Crea otro triángulo ∆DEF utilizando las mismas restricciones utilizadas para ∆ABC.
- 4. Compara los triángulos (recuerda: ¿qué necesitas comparar para estar *seguro* de la congruencia?). ¿Es posible construir diferentes triángulos a partir de las mismas tres partes, o todos los triángulos serán congruentes? Escribe tus observaciones y conclusiones en el espacio siguiente.

Ahora, completa la conjetura siguiente para el caso LAA:

## **Conjetura de congruencia LAA**

Si dos ángulos y un lado no incluido de un triángulo son congruentes con los correspondientes ángulos y lado de otro triángulo, entonces \_\_\_\_\_\_\_\_\_\_\_\_\_\_.

**ANGLES AND SIDES, SIDES AND ANGLES**

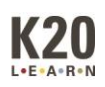

### **Atajos de congruencia**

#### **Investigación 2C - AAA**

Inicia la sesión en Chromebook y navega hasta [www.geogebra.org. H](http://www.geogebra.org/)az clic en "Empezar a crear" en el centro de la página; esto debería abrir una nueva ventana que dice "Crear propio", con opciones debajo de ella. Haz clic en "Geometría".

1. Utiliza las herramientas para crear dos ángulos con las siguientes medidas:

∠A 40°, ∠B 80°

¿Qué significa esto para ∠C?

- 2. Utiliza la herramienta de segmentos para construir ∆ABC.
- 3. Crea otro triángulo ∆DEF utilizando las mismas restricciones utilizadas para ∆ABC.
- 4. Compara los triángulos (recuerda: ¿qué necesitas comparar para estar *seguro* de la congruencia?). ¿Es posible construir diferentes triángulos a partir de las mismas tres partes, o todos los triángulos serán congruentes? Escribe tus observaciones y conclusiones en el espacio siguiente.

Ahora, completa la conjetura siguiente para el caso AAA:

#### **Conjetura de congruencia AAA**

Si los tres ángulos de un triángulo son congruentes con los ángulos correspondientes de otro triángulo, entonces \_\_\_\_\_\_\_\_\_\_\_\_\_\_\_.

**ANGLES AND SIDES, SIDES AND ANGLES**

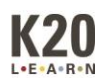